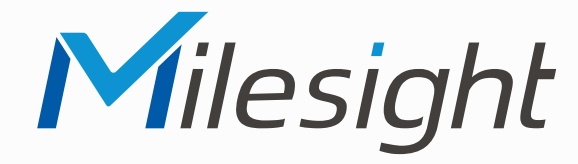

# **ISIS-MS-Cxx83-PB**

# **ISIS-MS-Cxx83-PD**

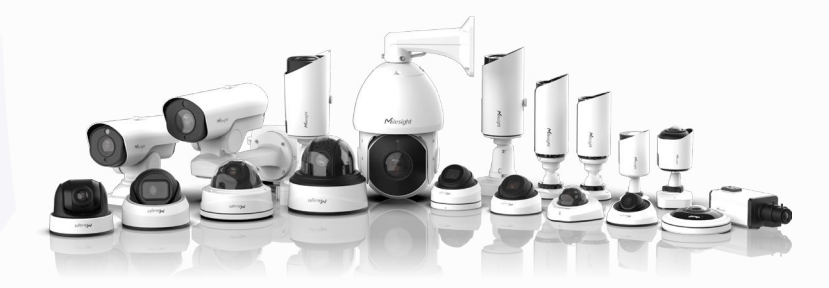

# Milesight

## **Montageanleitung**

**Vor Inbetriebnahme bitte dieses Handbuch lesen.**  Druckfehler, Irrtümer und technische Änderungen vorbehalten.

> Stand: Januar 2023 Distribution und Copyright: FRS GmbH & Co. KG

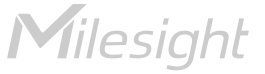

Eine ausführliche Anleitung zur Bedienung der Kamera können Sie auf www.milesight.de herunterladen.

Software, Tools und Updates können Sie auf www.milesight.com herunterladen.

# Inhalt

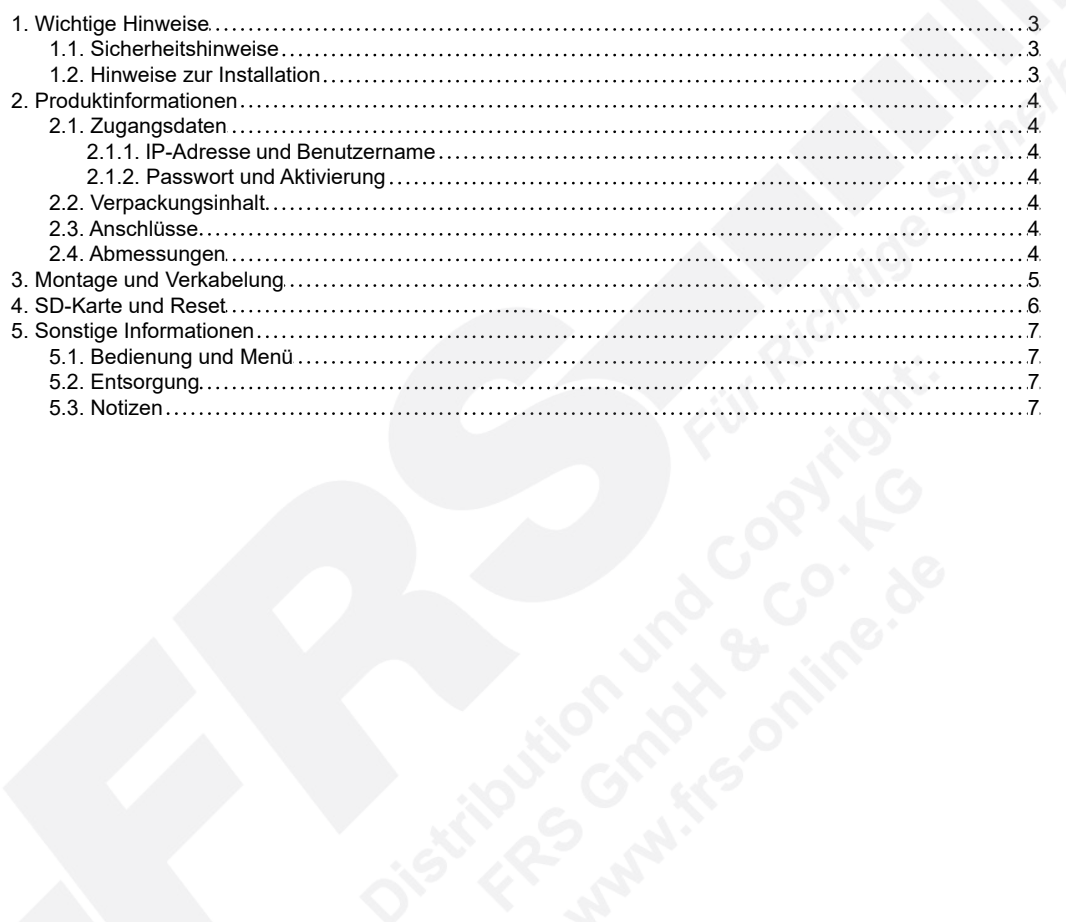

# <span id="page-2-0"></span>1. Wichtige Hinweise

### <span id="page-2-1"></span>1.1. Sicherheitshinweise

Bitte beachten Sie die im Lieferumfang des Artikels separat beiliegenden Informationen.

### <span id="page-2-2"></span>1.2. Hinweise zur Installation

- 1. Lesen und befolgen Sie diese Anweisungen.
- 2. Bewahren Sie diese Anweisungen auf.
- 3. Beachten Sie alle Warnungen.
- 4. Reinigen Sie das Gerät nur mit einem trockenen Lappen.
- 5. Installieren Sie das Gerät gemäß den Herstelleranweisungen.
- 6. Achten Sie darauf, keine Schutzvorrichtungen von Steckern oder Kabeln zu beschädigen.
- 7. Prüfen Sie, ob der Untergrund (Decke oder Wand) das Gewicht der Kamera tragen kann. Achten Sie bei der Wahl des Standortes auch auf den zulässigen Temperaturbereich der Kamera.
- 8. Lassen Sie die Verkabelung nicht an einer ungeeigneten Position verhaken oder die Umhüllung der elektrischen Leitung beschädigen. Dies kann einen Defekt verursachen.
- 9. Sorgen Sie dafür, dass sich während der Installation keine Personen oder Gegenstände unter dem Installationsplatz befinden. Personen könnten zum Beispiel von herunterfallendem Werkzeug verletzt werden und Gegenstände könnten beschädigt werden.

# <span id="page-3-0"></span>2. Produktinformationen

# <span id="page-3-1"></span>2.1. Zugangsdaten

<span id="page-3-2"></span>2.1.1. IP-Adresse und Benutzername

Standard IP-Adresse: **192.168.5.190** Standard Benutzername: **admin**

Falls Sie die Standard IP-Adresse geändert haben oder diese von einem DHCP-Server automatisch neu vergeben wurde, können Sie die IP-Adresse mit der Software [**Smart Tools]** suchen, welches auf www.milesight.com herunter geladen werden kann. Wie Sie die IP-Adresse manuell ändern, finden Sie in der Betriebsanleitung, die Sie auf www.milesight.de herunterladen können.

#### <span id="page-3-3"></span>2.1.2. Passwort und Aktivierung

Die Kamera muss für den Betrieb zuerst aktiviert werden. Details hierzu finden Sie in der Betriebsanleitung, die Sie auf www.milesight.de herunterladen können. Hierzu müssen Sie der Kamera ein sicheres Passwort vergeben. Beim ersten Start werden Sie dazu aufgefordert. Bitte notieren Sie sich das Passwort und verwahren es an einem sicheren Ort.

Falls keine Aktivierung erforderlich ist, lautet das vorgegebene Standard-Passwort entweder **admin** oder **123456**.

Hierbei wird nach dem Anmelden gegebenenfalls ein Sicherheitshinweis eingeblendet. Dieser besagt, dass es zum Schutz vor unberechtigtem Zugriff empfehlenswert ist, das Standard-Passwort zu ändern. Details hierzu finden Sie in der Betriebsanleitung, die Sie auf www.milesight.de herunterladen können. Bitte notieren Sie sich dabei Ihr neues Passwort.

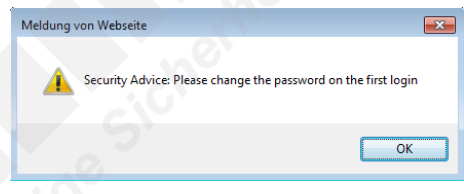

Passwort-Verlust: Falls Sie Ihr Passwort vergessen oder verlegt haben, können Sie es mit der Beantwortung von drei Sicherheitsfragen wiederherstellen, falls Sie in den Passwort-Einstellungen eine Sicherheitsfrage aktiviert haben. Andernfalls ist nur ein Zurücksetzen der Kamera auf Werkseinstellungen möglich. Dies erfolgt über die Reset-Taste der Kamera. Details hierzu finden Sie im Kapitel [[4. SD-Karte und Reset](#page-5-0)] auf Seite [6](#page-5-0).

## <span id="page-3-4"></span>2.2. Verpackungsinhalt

- 1 x Kamera
- 1 x Montagezubehör
- 1 x Montageanleitung

## <span id="page-3-5"></span>2.3. Anschlüsse

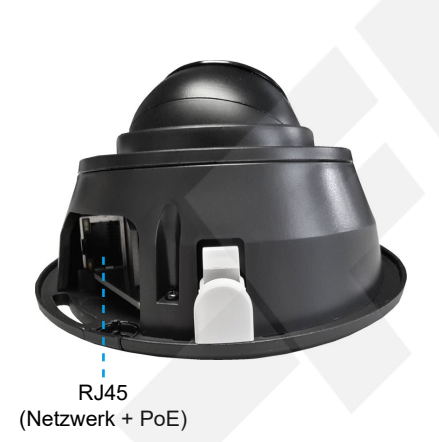

Kartenslot Mikrofon Reset IR LEDs Lichtsensor Objektiv

(MicroSD/SDHC/SDXC)

### <span id="page-3-6"></span>2.4. Abmessungen

Einheit: mm

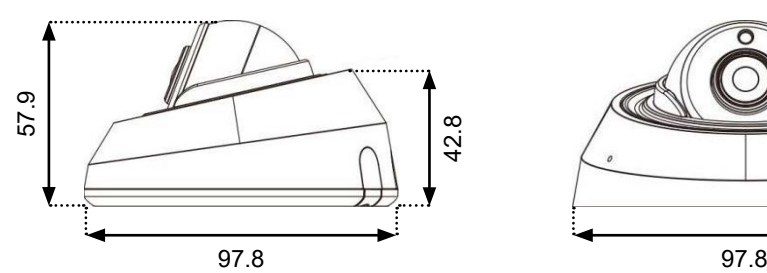

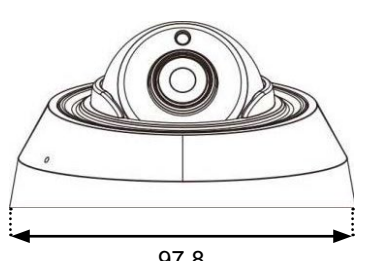

# <span id="page-4-0"></span>3. Montage und Verkabelung

**Hinweis:** Die zur Inbetriebnahme erforderlichen Komponenten wie Kabel, Stecker oder Netzteil sind nicht im Lieferumfang enthalten.

Variante 1 (versteckte Kabelzufuhr): Drücken Sie die schwarze Abdeckung heraus, damit Sie das Kabel an dieser Stelle hindurch ziehen können.

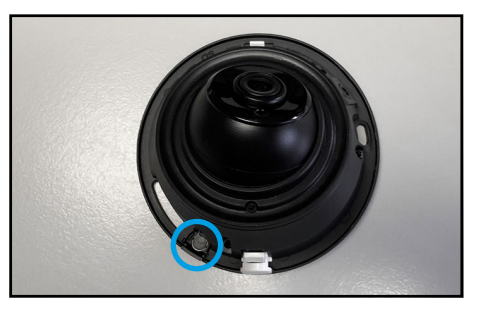

Variante 2 (seitliche Kabelzufuhr): Ziehen Sie die seitliche weiße Abdeckung heraus, damit Sie das Kabel an dieser Stelle hindurch ziehen können.

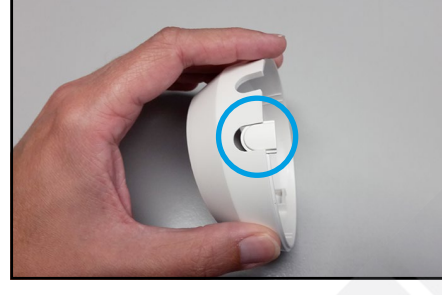

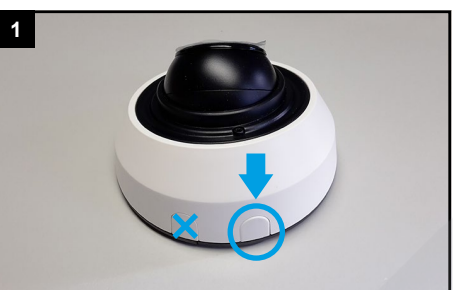

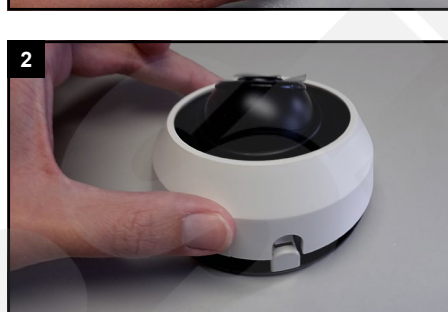

Nehmen Sie die Haube ab.

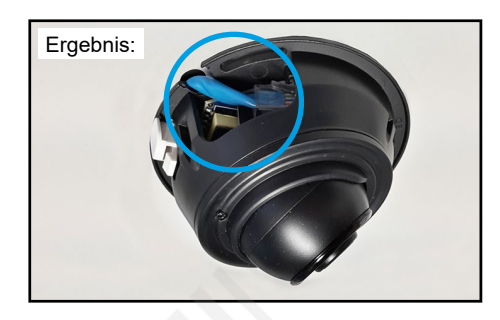

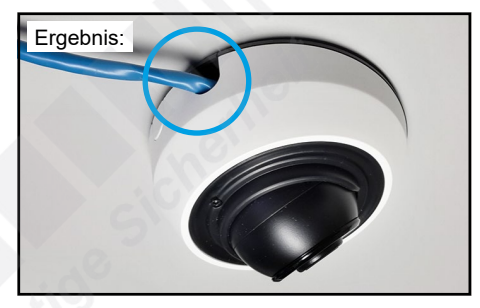

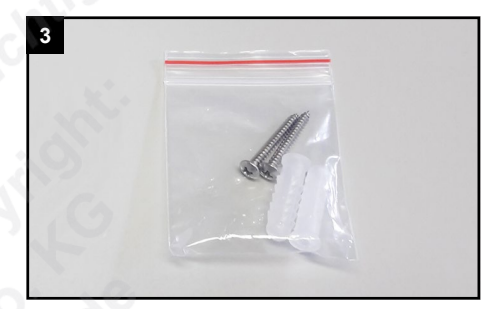

Nehmen Sie das Montagezubehör aus dem Verpackungsinhalt der Kamera.

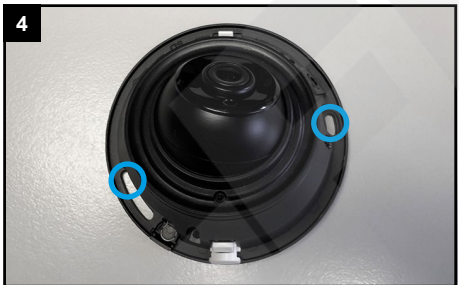

Befestigen Sie die Kamera mit zwei Schrauben und prüfen Sie anschließend den festen Halt der Kamera.

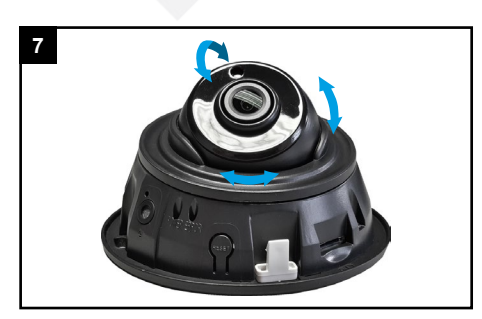

Richten Sie die Kamera in die gewünschte Blickrichtung aus. Ziehen Sie die Fixierschraube wieder feste an.

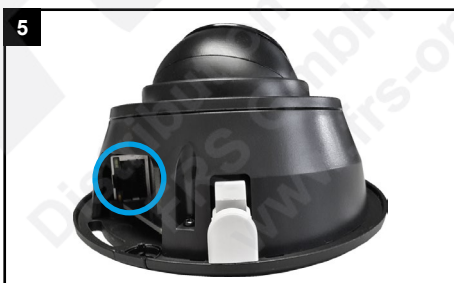

Schließen Sie das Netzwerkkabel an der RJ45 Netzwerkbuchse der Kamera an.

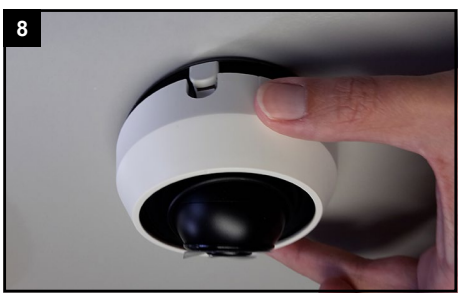

Setzen Sie die Haube wieder auf die Kamera und entfernen Sie die Schutzfolie über dem Objektiv und den IR-LEDs.

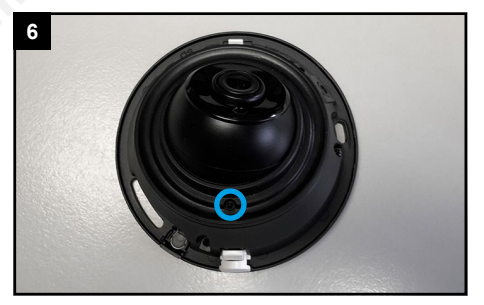

Lösen Sie die Fixierschraube, um das Objektiv ausrichten zu können.

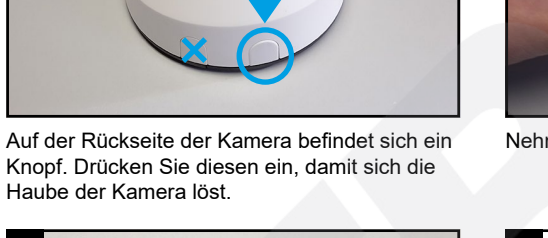

# <span id="page-5-0"></span>4. SD-Karte und Reset

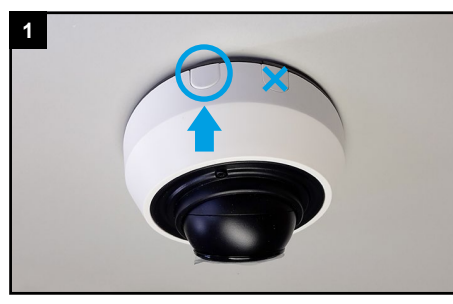

Auf der Rückseite der Kamera befindet sich ein Knopf. Drücken Sie diesen ein, damit sich die Haube der Kamera löst.

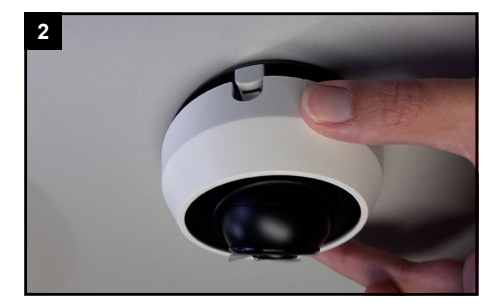

Nehmen Sie die Haube ab.

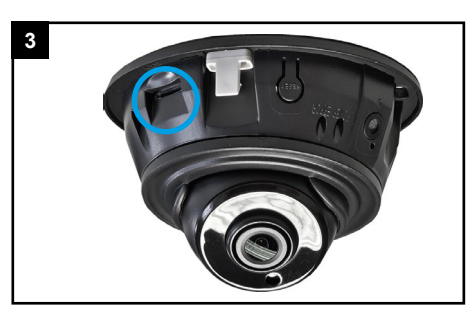

Unter der Abdeckung finden Sie den Kartenslot.

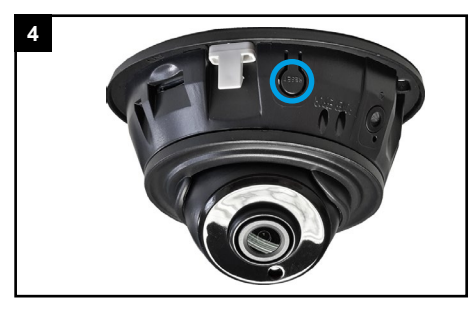

Für einen Reset: Betätigen Sie die Reset-Taste fünf Sekunden lang, wenn Sie die Kamera auf ihre Werkseinstellungen zurücksetzen möchten.

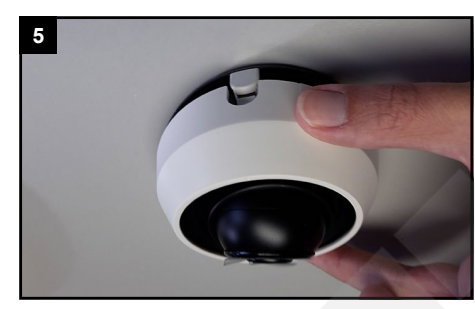

Setzen Sie die Haube wieder auf.

# <span id="page-6-0"></span>5. Sonstige Informationen

### <span id="page-6-1"></span>5.1. Bedienung und Menü

Eine ausführliche Anleitung zur Bedienung der Kamera können Sie auf www.milesight.de herunterladen. Software, Tools und Updates können Sie auf www.milesight.com herunterladen.

### <span id="page-6-2"></span>5.2. Entsorgung

Entsorgen Sie das Gerät am Ende seiner Lebensdauer gemäß den geltenden gesetzlichen Bestimmungen und Vorschriften. Bitte beachten Sie hierzu die im Lieferumfang des Artikels separat beiliegenden Informationen.

### <span id="page-6-3"></span>5.3. Notizen

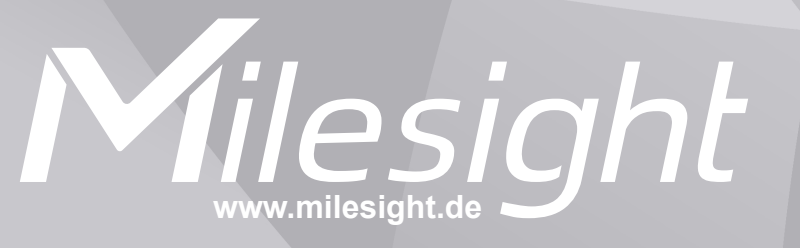

**Distribution und Copyright: FRS GmbH & Co. KG www.frs-online.de**